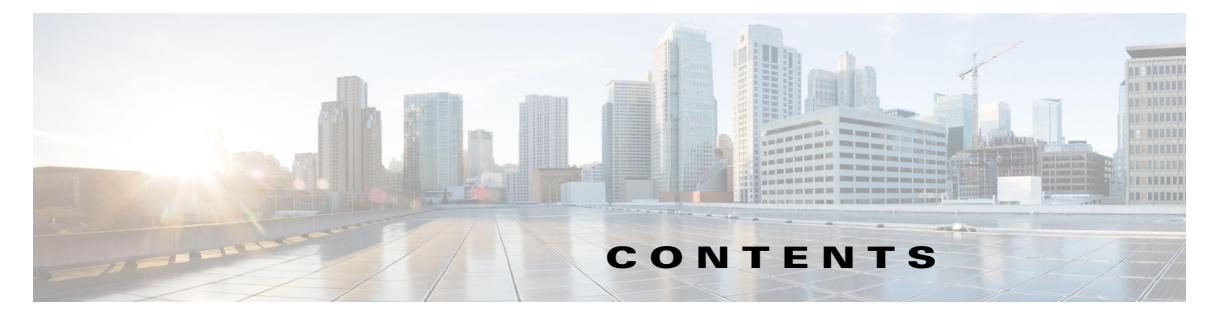

## **Preface vii**

Audience **vii** Purpose **vii** Conventions **vii** Obtaining Documentation, Obtaining Support, and Security Guidelines **viii**

## **CHAPTER 1 Product Overview 1-1**

Switch Models **1-2** Front Panel **1-2** 10/100BASE-T Ports **1-8** Power over Ethernet Ports **1-8** 10/100/1000BASE-T Ports **1-8** 100/1000 Mb/s SFP Module Slots **1-8** Dual-Purpose Fast Ethernet Ports **1-8** Dual-Purpose Gigabit Ethernet Ports **1-9** Power Connectors **1-11** PoE Power Connector **1-11** Alarm Connector **1-11** Management Ports **1-12** LEDs **1-14** Express Setup LED **1-14** System LED **1-15** USB-Mini Console LED **1-15** Alarm LEDs **1-16** Power Status LEDs **1-16** Port Status LEDs **1-17** Dual-Purpose Port LEDs **1-18** PoE Status LED **1-18** Flash Memory Card **1-20** Rear Panel **1-21** Management Options **1-21** Network Configurations **1-22**

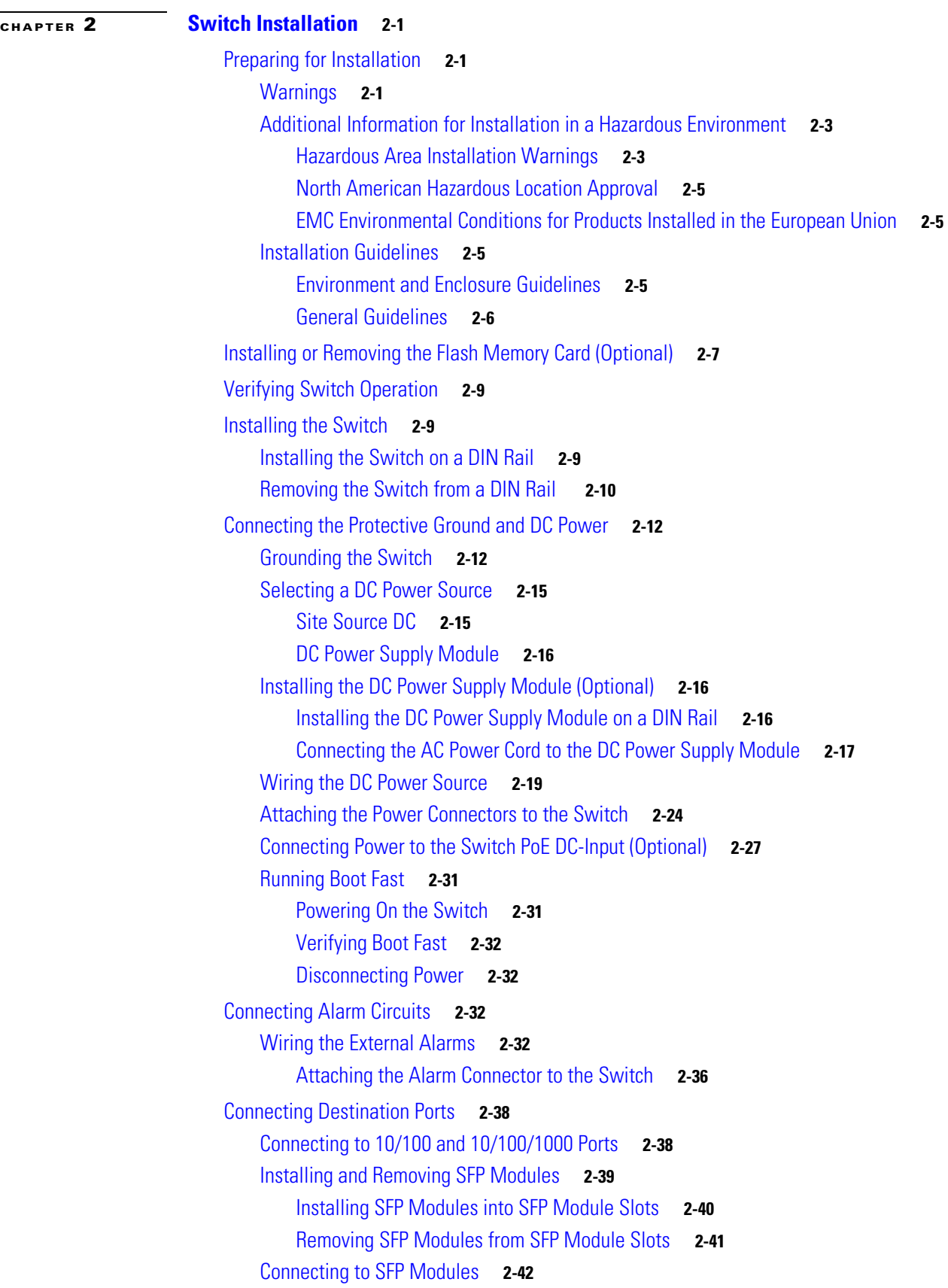

 $\blacksquare$ 

 $\overline{\mathbf{I}}$ 

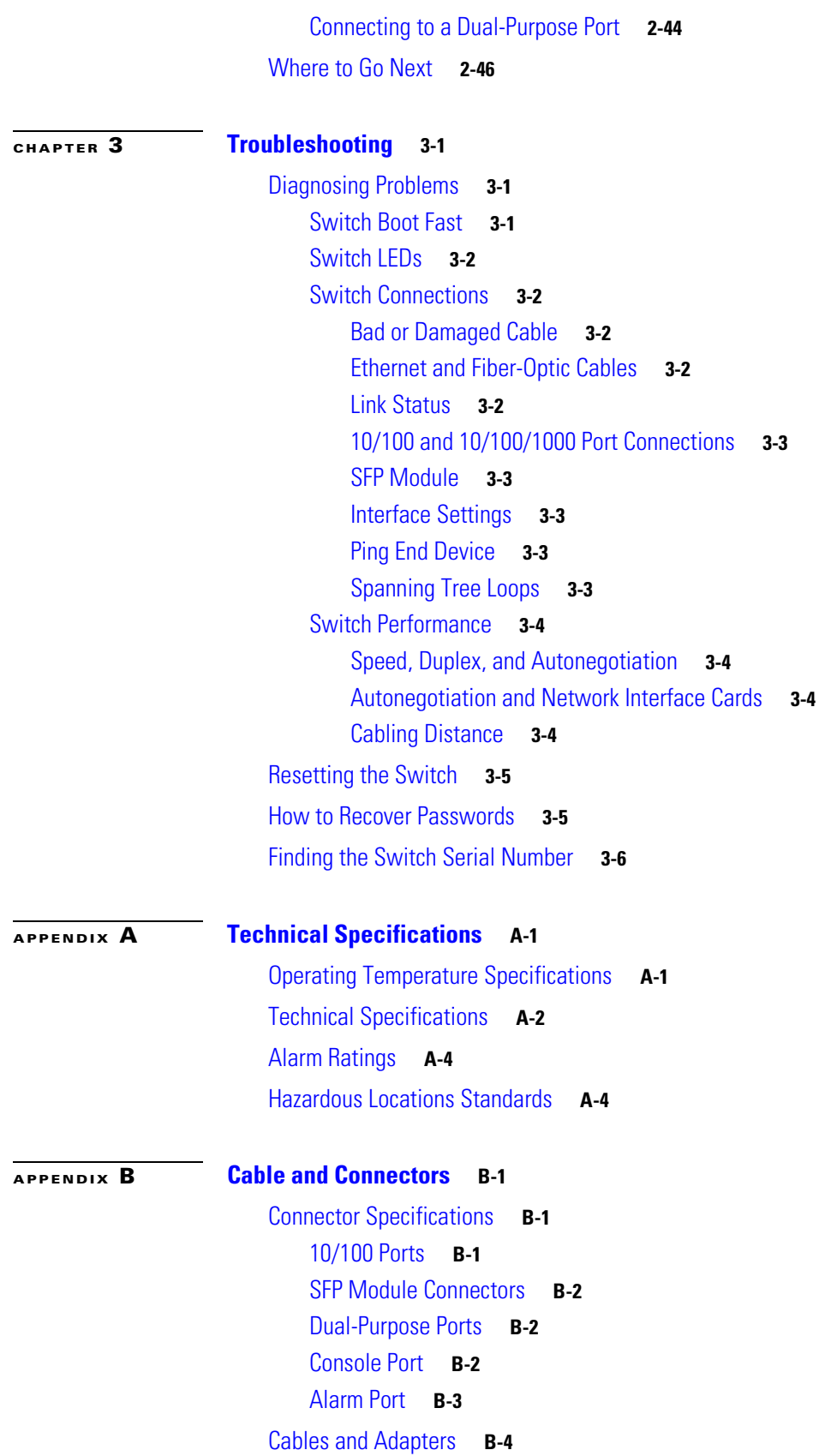

SFP Module Cables **B-4** Cable Pinouts **B-6** Console Port Adapter Pinouts **B-8**

**APPENDIX C Configuring the Switch with the CLI-Based Setup Program C-1**

Accessing the CLI Through the Console Port **C-1** Removing the USB Mini-Type B Console Port Cover **C-1** RJ-45 Console Port **C-2** USB Mini-Type B Console Port **C-4** Installing the Cisco Microsoft Windows USB Device Driver **C-5** Uninstalling the Cisco Microsoft Windows USB Driver **C-5** Uninstalling the Cisco Microsoft Windows USB Driver Using the Add or Remove Programs Utility **C-6** Uninstalling the Cisco Microsoft Windows USB Driver Using the Setup.exe Program **C-6** Entering the Initial Configuration Information **C-7** IP Settings **C-7** Completing the Setup Program **C-7**